# **VE Pierwsze kroki w Prologu**<br>Przemysław Kobylański

Zainstalowałeś na swoim komputerze język Prolog, uruchomiłeś go, system napisał dwa znaki ?- i najwyraźniej na coś czeka. Co mu wpisać? Tu znajdziesz odpowiedź na to pytanie.

Jako przykład implementacji posłuży nam **SWI-Prolog** z [Uniwersytetu w Amsterdamie,](http://www.swi-prolog.org/) który dostępny jest na wielu platformach sprzętowych i pod wieloma systemami operacyjnymi, w tym pod Linux, MacOS i MS Windows.

Zapraszam na krótki spacer po Prologu.

## $\blacktriangleright$  Krok [pierwszy](http://www2.ioz.pwr.wroc.pl/~przemko/prolog/kroki/k1)

- Uruchamiamy Prolog
- Zadajemy pierwsze pytania
- Kończymy pracę z Prologiem

## $\blacktriangleright$  Krok [drugi](http://www2.ioz.pwr.wroc.pl/~przemko/prolog/kroki/k2)

- Poznajemy termy
- Poznajemy podstawowe predykaty
- Rozwiązujemy nietrywialne problemy

## $\blacktriangleright$  Krok [trzeci](http://www2.ioz.pwr.wroc.pl/~przemko/prolog/kroki/k3)

- Modelujemy światy
- Piszemy pierwszy program
- Wczytujemy program do systemu Prolog

### **Literatura**

 $\bullet$ 

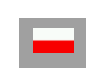

- w języku polskim:
	- 1. K.L. Clark, F.G. McCabe, *Micro-Prolog*, WNT, Warszawa, 1988.
	- 2. W.C. Cloksin, Ch.S. Melish, *Prolog. Programowanie*, HELION, 2003.
	- 3. R. Kowalski, *Logika w rozwiązywaniu zadań*, WNT, Warszawa, 1989.
	- 4. M. Kutyłowski, *MICROPROLOG. Opis języka programowania*, Wydawnictwo Uniwersytetu Wrocławskiego, Wrocław, 1989.
	- 5. F. Kluźniak, S. Szpakowicz, *Prolog*, WNT, Warszawa, 1983.
	- 6. J. Szajna, M. Adamski, T. Kozłowski, *Turbo Prolog. Programowanie w języku logiki*, WNT, Warszawa, 1991.

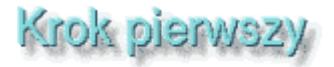

Po wykonaniu pierwszego kroku będziesz umiał:

- 1. [Uruchomić Prolog.](http://www2.ioz.pwr.wroc.pl/~przemko/prolog/kroki/k1/#ref1#ref1)
- 2. [Zadawać pytania.](http://www2.ioz.pwr.wroc.pl/~przemko/prolog/kroki/k1/#ref2#ref2)
- 3. [Kończyć pracę z Prologiem.](http://www2.ioz.pwr.wroc.pl/~przemko/prolog/kroki/k1/#ref3#ref3)

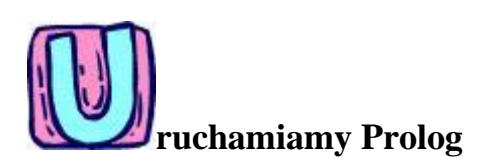

Chociaż opis nasz dotyczy języka SWI-Prolog (źródła i binaria dostępne w [Archiwum\)](http://www2.ioz.pwr.wroc.pl/~przemko/prolog/archiwum.html), to osobno opiszemy uruchamianie kompilatora Prologu w Unixie (np. Linux, SCO Unix, itp.) oraz w systemie Windows 95/98.

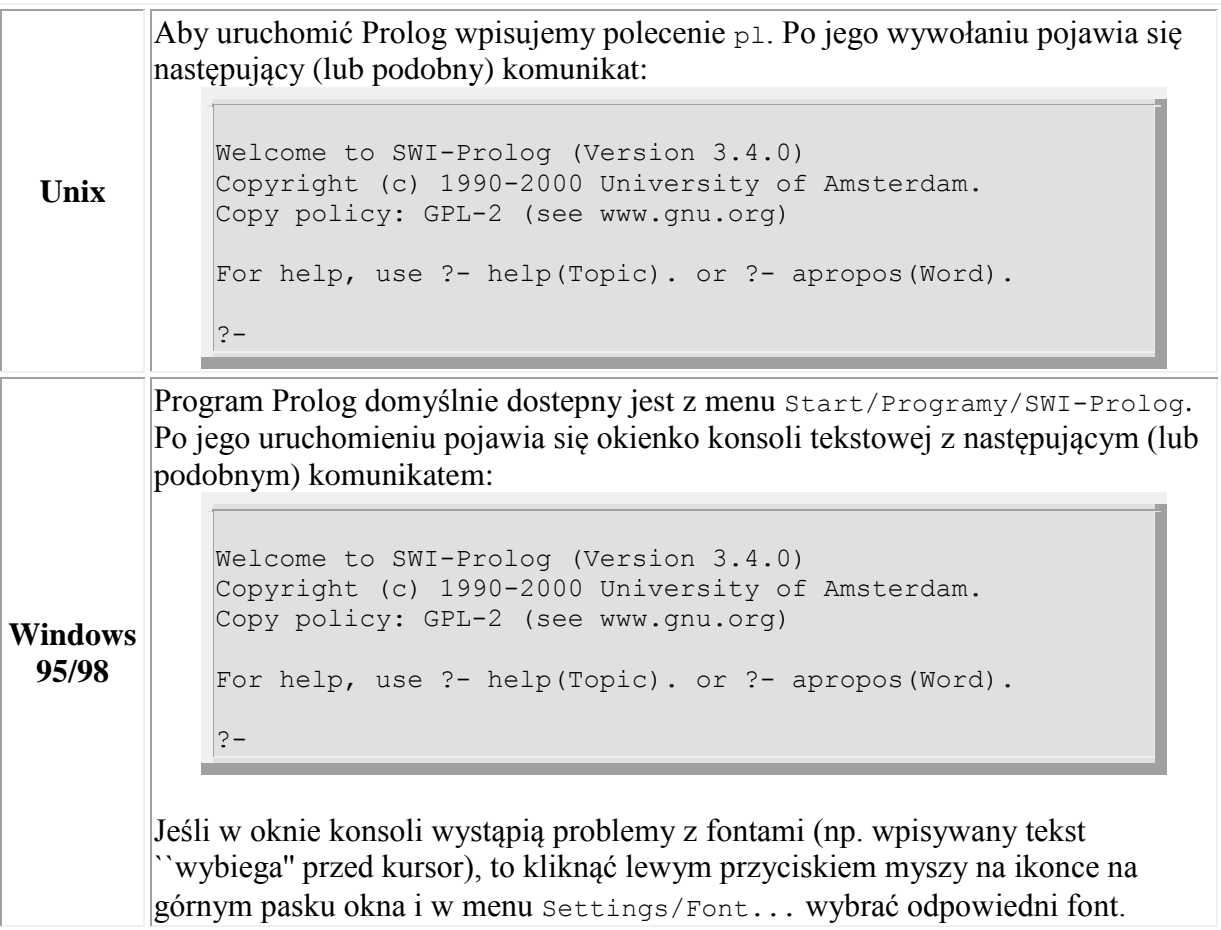

Oba komunikaty kończą się znakami ?- będącymi zachętą do zadania pytania Prologowi.

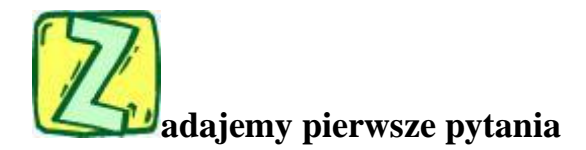

Praca w Prologu polega na prowadzeniu dialogu z systemem. Użytkownik zadaje pytania, natomiast Prolog stara się znaleźć na nie odpowiedzi (możliwie wszystkie).

Pytanie zakończone kropką wpisuje się po znaku zachęty ?-. System po znalezieniu odpowiedzi drukuje ją. Możliwe są następujące trzy przypadki:

- *odpowiedź* **Yes**: system stwierdził, że odpowiedź na postawione pytanie jest twierdząca,
- *odpowiedź* **No**: system stwierdził, że odpowiedź jest negatywna lub nie mógł znaleźć odpowiedzi,
- *wykaz zmiennych wraz z ich wartościami*: system znalazł wartości [zmiennych](http://www2.ioz.pwr.wroc.pl/~przemko/prolog/kroki/k2/#zmienne) występujących w pytaniu, przy których to wartościach odpowiedź na postawione pytanie jest twierdząca. Po ukazaniu się wykazu zmiennych i wartości użytkownik może poprosić o kolejną odpowiedź (wciskając znak średnika) lub zrezygnować z szukania dalszych odpowiedzi (wciskając klawisz Enter).

#### **Proste pytania**

Na początek zapytamy się czy prawdą jest, że liczba 2 jest większa od liczby 1. W tym celu należy po znaku zachęty wpisać warunek 2 > 1 i zakończyć go kropką:

```
? - 2 > 1.
Yes
?-
```
Uzyskaliśmy odpowiedź twierdzącą **Yes**.

Sprawdźmy teraz czy liczba 3 jest mniejsza od liczby 2:

 $? - 3 < 2.$  $N<sub>O</sub>$ ?-

Tym razem odpowiedź **No** jest negatywna.

#### **Złożone pytania**

Pytanie złożone jest koniunkcją lub alternatywą innych pytań. W systemie Prolog spójnikiem koniunkcji jest *przecinek* natomiast alternatywy *średnik*.

Zadajmy pytanie będące koniunkcją powyższych dwóch prostych pytań:

```
? - 2 > 1, 3 < 2.No
?-
```
Jak widać koniunkcja jest fałszywa gdyż przynajmniej jeden z jej członów był fałszywy (3 < 2).

Sprawdźmy teraz ich alternatywę:

 $? - 2 > 1; 3 < 2.$ Yes ?-

Alternatywa jest prawdziwa gdyż co najmniej jeden z jej członów był prawdziwy (2 > 1).

Rozpatrzmy teraz następujące pytanie złożone:

 $? - X = 1, X = 2.$ No ?-

Odpowiedź jest negatywna gdyż zmienna *X* nie może mieć jednocześnie wartości 1 i 2.

Gdy zadamy pytanie w postaci alternatywy:

 $? - X = 1; X = 2.$  $X = 1$ 

otrzymamy informację, że dla zmiennej *X* równej 1 powyższa alternatywa jest prawdziwa. Jeśli naciśniemy teraz znak średnika, to system znajdzie kolejną odpowiedź  $x = 2$ .

Jeśli teraz znowu naciśniemy średnik, to pojawi się odpowiedź **No**, która oznacza, że jedynymi wartościami zmiennej *X*, dla których powyższa alternatywa jest prawdziwa są 1 oraz 2 i nie ma innych takich wartości.

Cały powyższy dialog wygląda następująco:

 $? - X = 1; X = 2.$  $X = 1;$ 

```
X = 2;No
?-
```
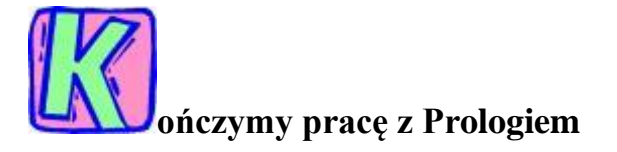

Aby zakończyć pracę Prologu należy wpisać po znaku zachęty ?- polecenie halt koniecznie zakończone kropką.